# **Brighte Documentation**

*Release 1.1*

**Brighte Capital**

**Sep 14, 2018**

## **Contents**

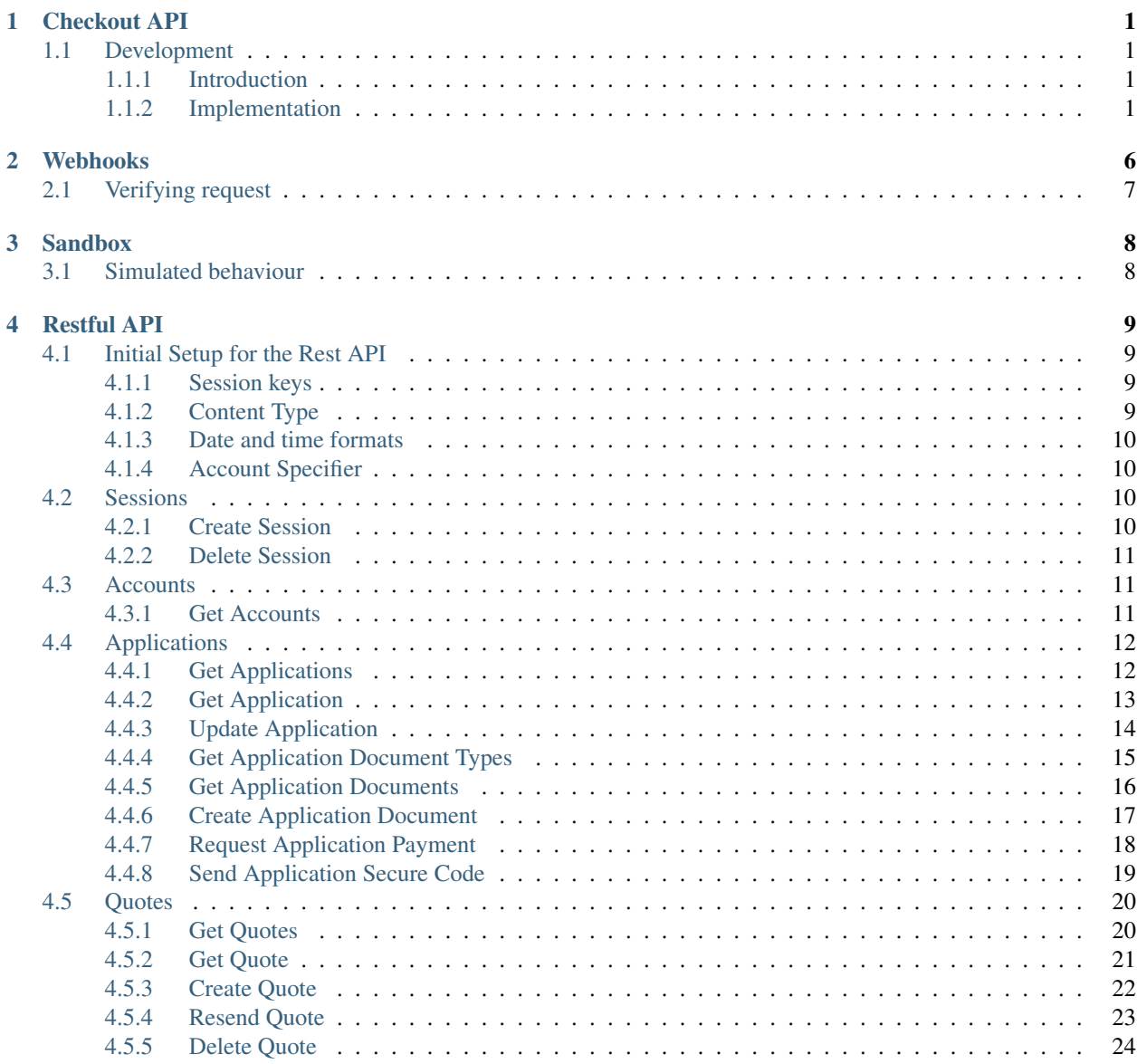

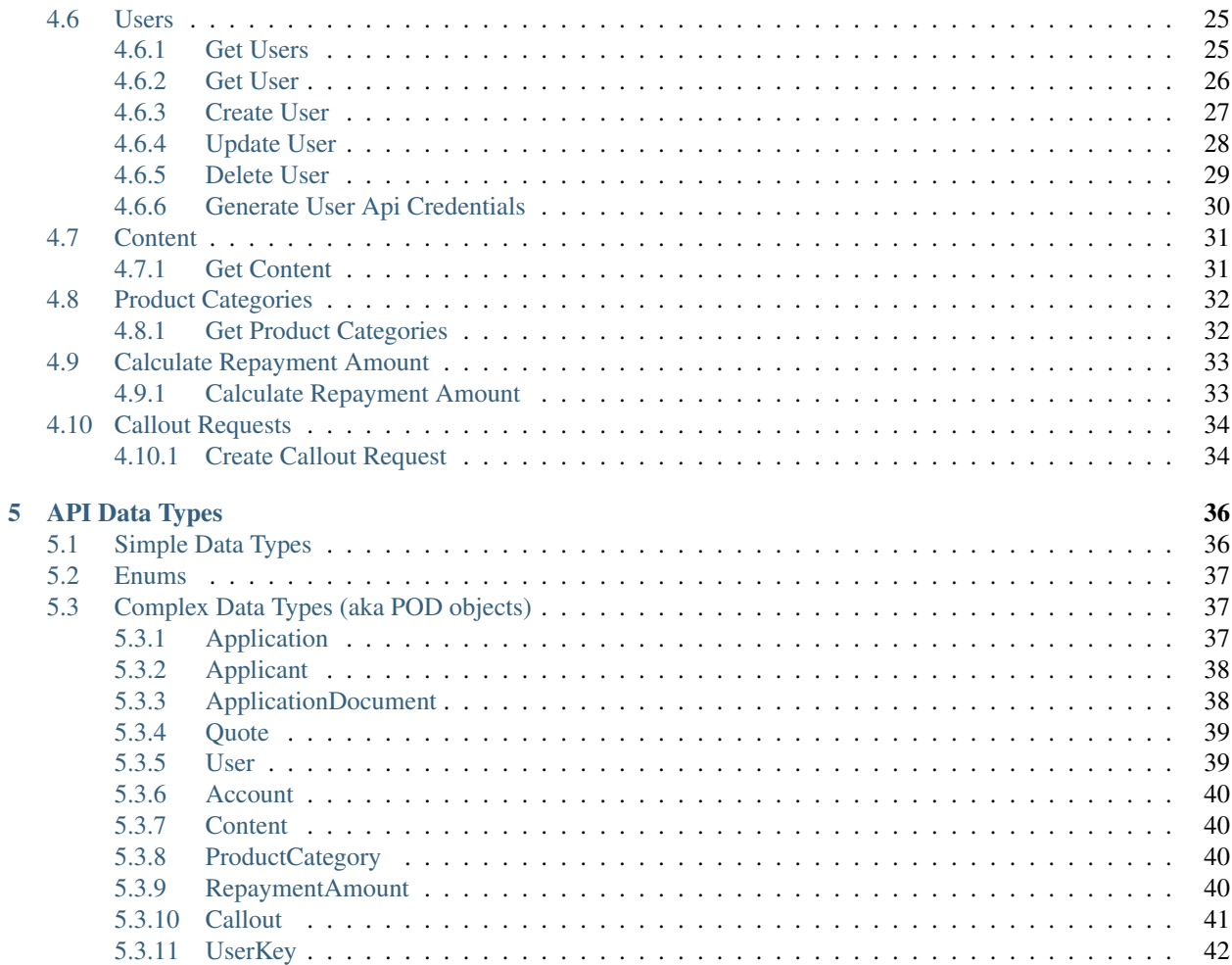

## CHAPTER 1

### Checkout API

<span id="page-3-0"></span>Brighte Checkout Application Programming Interface (API) allows the integration of creating loan applications from your server. This gives your business a self-serve experience for your customers to purchase your goods and services with Brighte.

## <span id="page-3-1"></span>**1.1 Development**

For a quick introduction, [view an example on our demo environment](https://demo.brightelabs.com.au/checkout-demo) or use the demo API endpoint https://demo. brightelabs.com.au/checkout?key=0d5dd2d57ee0fb9973bde47cef60a2ba. You may also request a fully-functional *[sandbox environment](#page-10-0)* from Brighte.

#### <span id="page-3-2"></span>**1.1.1 Introduction**

Brighte allows vendors to create loan applications for their customers. Using the Checkout API, loan applications can be initialised from a vendor web application and completed by the customer on Brighte.

The Checkout solution allows the vendor to direct the customer to Brighte with an API request. The API request from the vendor contains the financing amount and product description. The customer completes a simple and fast loan application process. The customer is redirected back to the vendor web application with an API response containing confirmation of the application.

#### <span id="page-3-3"></span>**1.1.2 Implementation**

This section details the process of integrating the Checkout API for your business.

#### **Setup**

You must first have a vendor account with the Checkout API enabled. Follow these steps:

• Login to the Vendor Portal at https://portal.brighte.com.au/login.

- From the Developer area, click the API keys section.
- Create a new public API key with restrictions for referrer and redirect URLs.
	- The referrer URL restriction specifies the URLs from which API requests are accepted.
	- The redirect URL is a page provided in the API request and to which the customer is redirected after an application. API requests providing invalid redirect URLs will not be accepted.
- You can also create a private key if you want to authenticate the origin of the request.
- Integrate the Checkout API into your web application.

#### **API request**

API requests are HTTP requests sent by the customer. They must meet the following conditions:

- The request is sent to https://portal.brighte.com.au/checkout?key=YOUR\_API\_KEY
- The request must be sent via POST method.
- The request is sent from a URL conforming to the restrictions set on the public API key.
- The redirect URL must conform to the restrictions set on the public API key. This URL can contain a query string component can be used to store parameters between sessions.
- The deposit amount and repayment term must be valid according to your vendor account.
- The product category must be one of the following:
	- Storage Battery(s)
	- Solar Panel Package
	- Solar Panel and Battery Combo
	- Solar Inverter(s)
	- Flooring
	- Guttering
	- Roofing
	- Air-Conditioning
	- Window Shutters
	- Hot Water Systems
	- Pool Heating Systems (Solar/Pump/Gas)
	- Smart Home Technology
	- Trailers and Campers
	- Carports/Patio/Pergolas
	- Doors/Garage Doors
	- Home Improvements
	- Windows/Blinds/Shutters/Glazing
	- Plumbing and Electrical
	- Heating/Cooling Solutions
	- Security System

Required paramters:

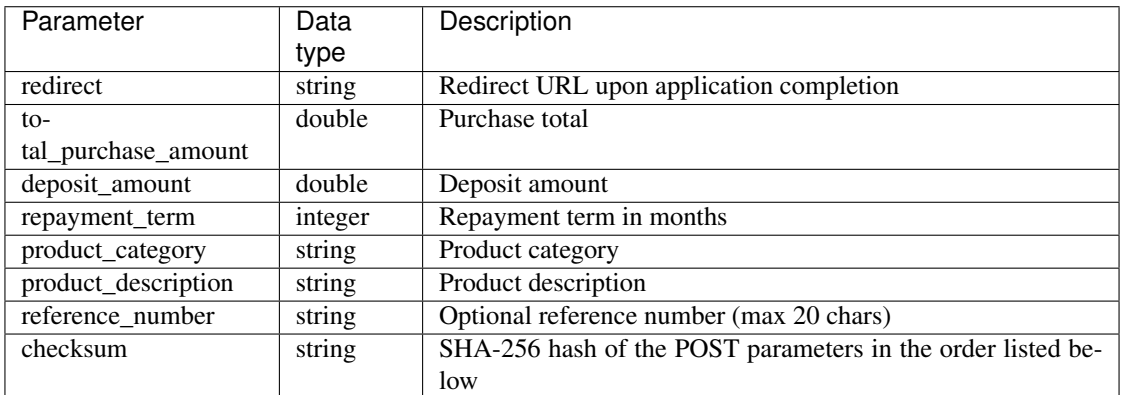

The checksum parameter must be a SHA-256 hash of a concatenated string in this order

- redirect
- total\_purchase\_amount
- deposit\_amount
- repayment\_term
- product\_category
- product\_description

JSON-formatted sample request:

{

}

```
"redirect":"http://yourwebsite.com/checkout-success?yourtrackingid=S888",
"total_purchase_amount":"7000.12",
"deposit_amount":"750.24",
"repayment_term":"24",
"product_category":"Storage Battery(s)",
"product_description":"Powerwall Home Battery",
"reference_number":"12345J",
"checksum":"5bf7eef1a95160f47134717996d6c5ae"
```
Sample HTML code that sends an API request:

```
<html>
<head><title>Some Solar Purchase</title></head>
<body>
    <h1>Some Solar</h1>
    <h2>Powerwall Battery: $7,000</h2>
    <p><img src="Powerwall-Battery.jpg"/></p>
    <h3>Buy now with Brighte</h3>
    <h4>[ Include full details and description of item that makes up the price here ]
˓→</h4>
    <ul>
        <li>Pay with interest free payment plans.</li>
        <li>Fees apply.</li>
        <li>Repayments of $136.05 per fortnight.</li>
        <li>Total repayable $7,314.48.</li>
```
(continues on next page)

(continued from previous page)

```
</ul>
    <form action="https://portal.brighte.com.au/checkout?key=YOUR_API_KEY" method=
\rightarrow"POST">
        <input type="hidden" name="redirect" value="http://yourwebsite.com/checkout-
˓→success.html">
        <input type="hidden" name="total_purchase_amount" value="7000">
        <input type="hidden" name="deposit_amount" value="700">
        <input type="hidden" name="repayment_term" value="24">
        <input type="hidden" name="product_category" value="Storage Battery(s)">
        <input type="hidden" name="product_description" value="Powerwall Home Battery
\leftarrow">
        <input type="hidden" name="checksum" value="5bf7eef1a95160f47134717996d6c5ae">
        <button type="submit">Buy now with Brighte</button>
    </form>
     <p>*Terms, conditions and lending criteria apply. Repayments based on RRP of $7,
˓→000 and 0% deposit. Minimum amount payable $7,314.48 over 24 months.<br>Fees and
˓→charges apply includes $75 Application Fee, $3.50 monthly Account Keeping Fee and
˓→$2.99 fortnightly Payment Processing Fee. Ask in-store for details or visit Brighte.
˓→com.au. Continuing credit provided by Brighte Ptd Ltd</p>
</body>
</html>
```
#### **API response**

If the API request has an invalid redirect value, a HTTP 400 error is returned. If the API request is invalid but has a valid redirect value, the customer is redirected to the redirect URL with details of the error provided through GET parameters error code and error msg. The error codes are as follows:

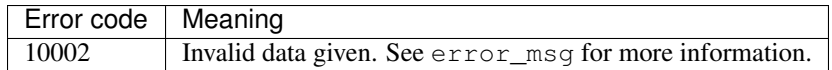

After the customer submits an application successfully, the customer is redirected to the redirect URL with the following GET values:

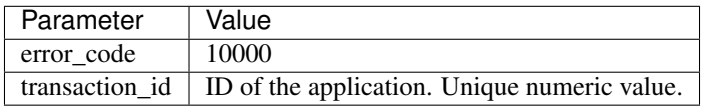

Sample HTML and PHP code that receives an API response:

```
<html>
<head>
<title>Some Solar Purchase</title>
</head>
<body>
    <h1>Some Solar</h1>
    <?php switch ($_GET['error_code']) : ?>
    <?php case 10000 : ?>
    <h2>Payment application submitted successfully.</h2>
    <p>You should receive an email from Brighte to complete your application.</p>
    <p>Your transaction ID is: <?php echo htmlspecialchars($_GET['transaction_id']); ?
˓→></p>
    <?php break; ?>
```
(continues on next page)

(continued from previous page)

```
<?php default: ?>
    <h2>Payment application failed.</h2>
    <p>Error: <?php echo htmlspecialchars($_GET['error_code']); ?> - <?php echo
˓→htmlspecialchars($_GET['error_msg']); ?></p>
</body>
</html>
```
#### **Securing webhook**

As the redirect address is public, you may verify the request came from Brighte using a private API key. If you have created a private API key, extra GET parameters signature, timestamp and token are sent. Follow these steps to verify the request:

- Login to the Vendor Portal at https://portal.brighte.com.au/login.
- From the Developer area, Create a new private API key.
- Verify every request by concatenating the timestamp and token values and encoding the resulting string with the HMAC algorithm. Use the private API key as the key and SHA256 digest mode. The resulting HEX digest should match the signature value.

Sample PHP code that verifies an API response:

```
if ($_GET['signature'] !== hash_hmac('sha256', $_GET['timestamp'] . $_GET['token'],
˓→utf8_encode(BRIGHTE_PRIVATE_KEY))) {
    exit;
}
```
## CHAPTER 2

## Webhooks

<span id="page-8-0"></span>Brighte uses webhooks to provide event notification. Webhooks are HTTP callbacks that receive notification messages of consumer application status updates. Webhooks can be created using the Vendor Portal or using the REST API.

When a change to the consumer application status occurs, Brighte issues an HTTP POST notification message to your webhook's URL. Your server is expected to return a status code of either 200 (Success) or 406 (Not Acceptable) to indicate the message has been successfully received. For any other code, the message will be resent for 8 hours at the following intervals before stopping: 10 minutes, 10 minutes, 15 minutes, 30 minutes, 1 hour, 2 hours and 4 hours.

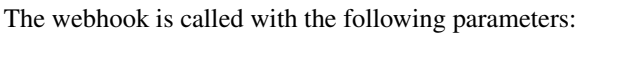

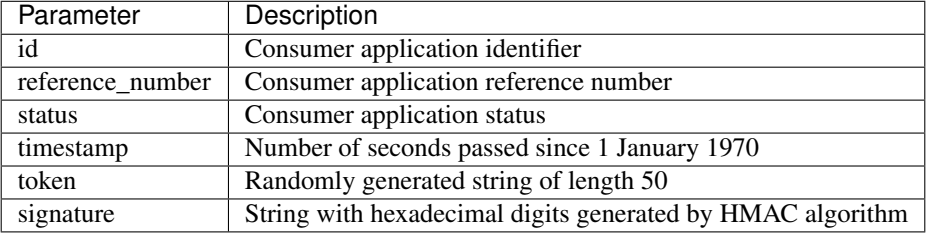

#### Sample payload:

```
{
  "id":"BRIGHTEID",
  "reference_number":"BRIGHTEREF",
  "status":"APPROVED",
  "timestamp":"946684800",
 "token":"b08c02e08efec9e34611c5141e5f698bff949f95999e687ecc",
  "signature":"4743b5be4b4eddebb7fc43d6bff001a067e1c7e11c69a2d022fb465e4e6ae4e8"
}
```
## <span id="page-9-0"></span>**2.1 Verifying request**

Your server must verify that notification messages originated from Brighte using the signature parameter.

To verify the authenticity of the message:

- Concatenate the timestamp and token values.
- Encode the string with the HMAC method using your Private API Key (encoded in a UTF-8 format) and the SHA256 algorithm.
- Compare the calculated message digest with the signature.

## CHAPTER 3

## **Sandbox**

<span id="page-10-0"></span>Brighte provides a sandbox environment to assist you with integration. Request your sandbox by contacting [Brighte](mailto:support@brighte.com.au) [Support.](mailto:support@brighte.com.au)

## <span id="page-10-1"></span>**3.1 Simulated behaviour**

Status changes are simulated for all applications submitted to the sandbox. All submitted applications will have their statuses changed according to a fixed pattern.

If the last digit of the financed amount (purchase total minus deposit amount) is:

- 1, the status is changed to C.APPROV immediately, then to APPROVED after several minutes.
- 2, the status is changed to  $\text{C}$ . APPROV immediately, then to DECLINED after several minutes.
- 3, the status is changed to REFER immediately, then to APPROVED after several minutes.
- 4, the status is changed to REFER immediately, then to DECLINED after several minutes.
- 5, the status is changed to DECLINED immediately.

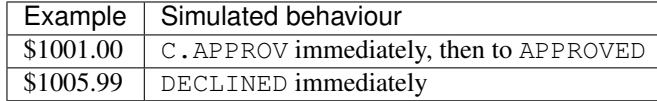

## CHAPTER 4

## Restful API

## <span id="page-11-1"></span><span id="page-11-0"></span>**4.1 Initial Setup for the Rest API**

Brighte exposes some of the functionality required to create and manage applications, quotes and users to authorised users, via a Rest API.

#### <span id="page-11-2"></span>**4.1.1 Session keys**

You need to acquire access keys in order to interact with the API. Please contact our [support team](mailto:support@brighte.com.au) that will happily assist you in procurring them.

After you have acquired your access keys, you will need to create a session. You will need to use the [create session](restful.html#create-session) endpoint.

Every request will need to include the *X-Session-Key* and *X-Session-Token* headers.

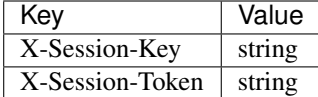

#### <span id="page-11-3"></span>**4.1.2 Content Type**

All endpoints should be able to accept json so you will need to add the following headers:

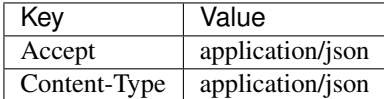

#### <span id="page-12-0"></span>**4.1.3 Date and time formats**

The rest API uses the UTC timezone for both input and output parameter. The timestamps returned from this API use ISO8601 format (e.g. *2016-08-08T06:54:36+00:00*) which includes the timezone as well.

#### <span id="page-12-1"></span>**4.1.4 Account Specifier**

Most of the entities within the Brighte platform are associated with accounts (branches). Whenever you are trying to interact with these entities, you will need to specify an account id within the request. This documentation will tell you where to specify it and how.

## <span id="page-12-2"></span>**4.2 Sessions**

#### <span id="page-12-3"></span>**4.2.1 Create Session**

First call needs to be to create a session by authorizing your user using the api key and the api secret.

*Refer to the top of this guide to find out hot to procure them.*

Endpoint URL:

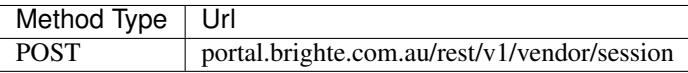

Parameters:

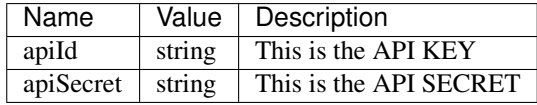

Sample request:

#### HTTP

```
POST /rest/vendor/v1/session HTTP/1.1
Host: portal.brighte.com.au
Accept: application/json
Content-Type: application/json
Cache-Control: no-cache
{
    "apiId": "xxx",
    "apiSecret": "xxx"
}
```
Succesfull response:

```
"status": 2000,
"sessionKey": "19469f463f1024d4f44c2441bd7d9f13a913b9d6",
"sessionToken": "109e67ea15892d29ae5ecc241c3f2c399e293004"
```
{

}

Error codes:

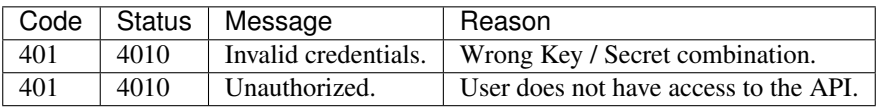

#### <span id="page-13-0"></span>**4.2.2 Delete Session**

Delete your session / log out the current user.

Endpoint URL:

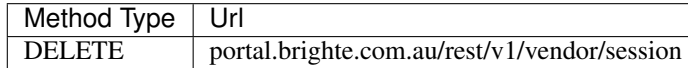

Parameters:

*No parameters*

Sample request:

HTTP

```
DELETE /rest/vendor/v1/session HTTP/1.1
Host: portal.brighte.com.au
Accept: application/json
Content-Type: application/json
X-Session-Key: xxx
X-Session-Token: xxx
Cache-Control: no-cache
```
Succesfull response:

**"status"**: 2000

Error codes:

{

}

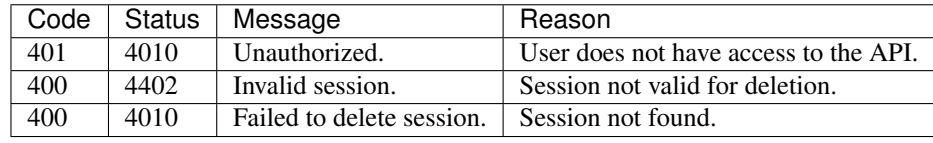

## <span id="page-13-1"></span>**4.3 Accounts**

#### <span id="page-13-2"></span>**4.3.1 Get Accounts**

Get list of all the accounts associated with this user.

Endpoint URL:

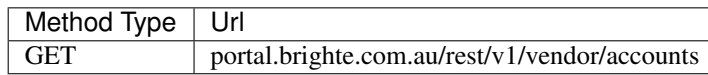

Parameters:

*No Parameters*

Sample request:

HTTP

{

}

```
GET /rest/vendor/v1/account HTTP/1.1
Host: portal.brighte.com.au
Accept: application/json
Content-Type: application/json
X-Session-Key: xxx
X-Session-Token: xxx
Cache-Control: no-cache
```
Succesfull response:

```
"status": 2000,
"accounts": [
   Account POD
],
```
Resources:

• [Account POD](dataTypes.html#account)

Error codes:

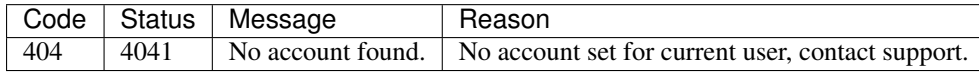

## <span id="page-14-0"></span>**4.4 Applications**

#### <span id="page-14-1"></span>**4.4.1 Get Applications**

Return all the applications.

The results are ordered by creation date. There is a maximum limit of 500 records per call and the next result set can be retrieved by utilizing the *pageNumber* parameter and the *hasMoreRecords* return field.

Endpoint URL:

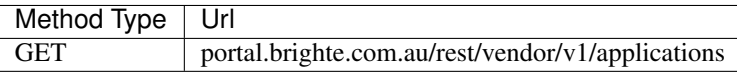

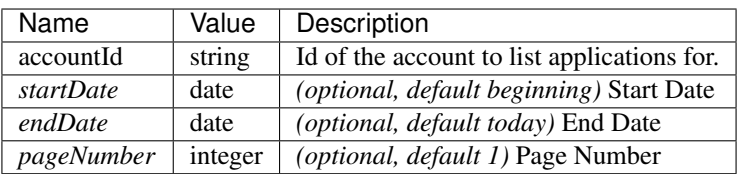

#### **HTTP**

{

}

```
GET /rest/vendor/v1/applications HTTP/1.1
Host: portal.brighte.com.au
Accept: application/json
Content-Type: application/json
X-Session-Key: xxx
X-Session-Token: xxx
Cache-Control: no-cache
```
Succesfull response:

```
"status": 2000,
"applications": [
   Application POD
],
"hasMoreRecords": boolean
```
Resources:

• [Application POD](dataTypes.html#application)

Error codes:

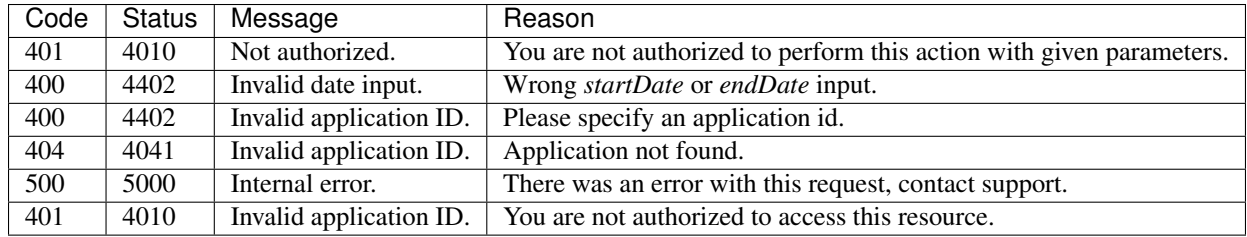

#### <span id="page-15-0"></span>**4.4.2 Get Application**

Return information about a specific application.

Endpoint URL:

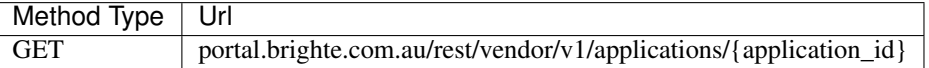

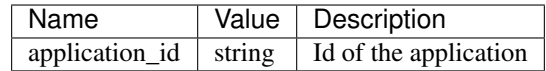

HTTP

```
GET /rest/vendor/v1/applications/{application_id} HTTP/1.1
Host: portal.brighte.com.au
Accept: application/json
Content-Type: application/json
X-Session-Key: xxx
X-Session-Token: xxx
Cache-Control: no-cache
```
Succesfull response:

```
"status": 2000,
"application": "Application POD"
```
Resources:

{

}

• [Application POD](dataTypes.html#application)

Error codes:

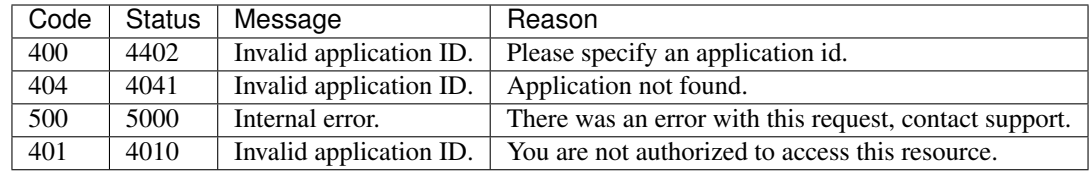

#### <span id="page-16-0"></span>**4.4.3 Update Application**

Edit an existing application. It is only possible to update the *reference\_number*.

Endpoint URL:

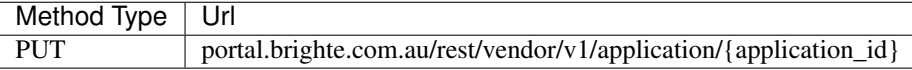

Parameters:

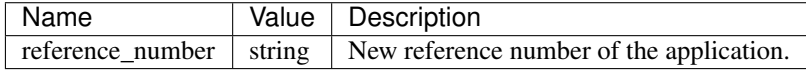

Sample request:

```
PUT /rest/vendor/v1/application/{application_id} HTTP/1.1
Host: portal.brighte.com.au
Accept: application/json
Content-Type: application/json
X-Session-Key: xxx
X-Session-Token: xxx
Cache-Control: no-cache
{
    "reference_number": "NEW_REF_NUM"
```
You should recieve the following response.

Successful Sample Response:

```
"status": 2000,
"application": "Application POD"
```
Resources:

}

{

}

• [Application POD](dataTypes.html#application)

Error codes:

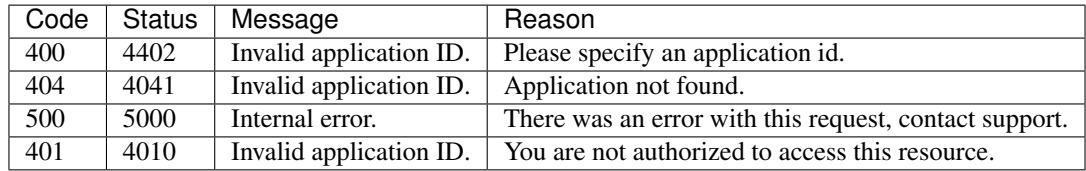

#### <span id="page-17-0"></span>**4.4.4 Get Application Document Types**

Retrieve all the possible document types for current user.

Endpoint URL:

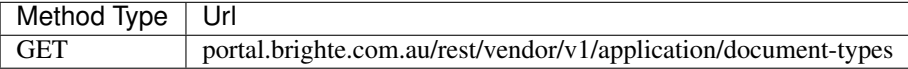

Parameters:

*No parameters*

Sample request:

HTTP

```
GET /rest/vendor/v1/application/document-types HTTP/1.1
Host: portal.brighte.com.au
Accept: application/json
Content-Type: application/json
```
(continues on next page)

(continued from previous page)

```
X-Session-Key: xxx
X-Session-Token: xxx
Cache-Control: no-cache
```
Succesfull response:

```
{
    "status": 2000,
    "applicationDocumentTypes": [
        "invoice",
        "CCA"
    ]
}
```
Resources:

• [applicationDocumentType ENUM](dataTypes.html#enums)

Error codes:

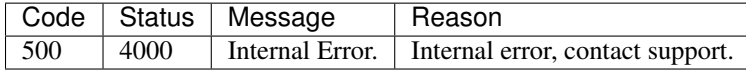

#### <span id="page-18-0"></span>**4.4.5 Get Application Documents**

Retrieve all the documents (invoices, ccas, stcs. . . ) associated with a certain application.

Endpoint URL:

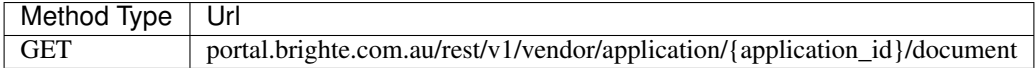

Parameters:

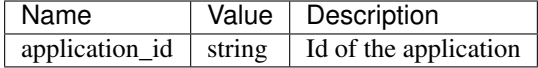

Sample request:

#### HTTP

```
GET /rest/vendor/v1/application/{application_id}/document HTTP/1.1
Host: portal.brighte.com.au
Accept: application/json
Content-Type: application/json
X-Session-Key: xxx
X-Session-Token: xxx
Cache-Control: no-cache
```
Succesfull response:

```
{
    "status": 2000,
    "applicationDocuments": [
        "ApplicationDocument POD"
    ]
}
```
Resources:

• [Application Document POD](dataTypes.html#applicationdocument)

Error codes:

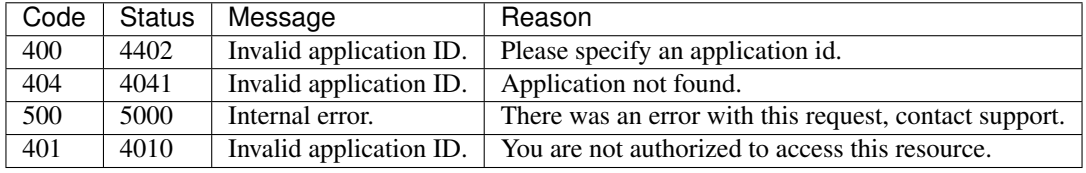

#### <span id="page-19-0"></span>**4.4.6 Create Application Document**

Upload documents (invoices, STCs, CCAs . . . ) to the given application.

Endpoint URL:

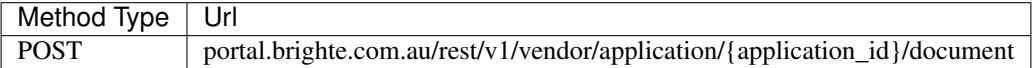

Parameters:

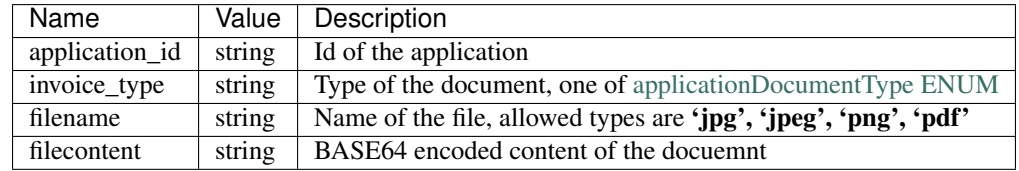

Sample request:

```
POST /rest/vendor/v1/application/{application_id}/document HTTP/1.1
Host: portal.brighte.com.au
Accept: application/json
Content-Type: application/json
X-Session-Key: xxx
X-Session-Token: xxx
Cache-Control: no-cache
{
    "invoice_type": "invoice",
    "filename": "invoice.jpg",
    "filecontent" : "xxx"
}
```

```
"status": 2000,
"applicationDocument": ApplicationDocument POD,
```
Resources:

{

}

- [applicationDocumentType ENUM](dataTypes.html#enums)
- [Application Document POD](dataTypes.html#applicationdocument)

Error codes:

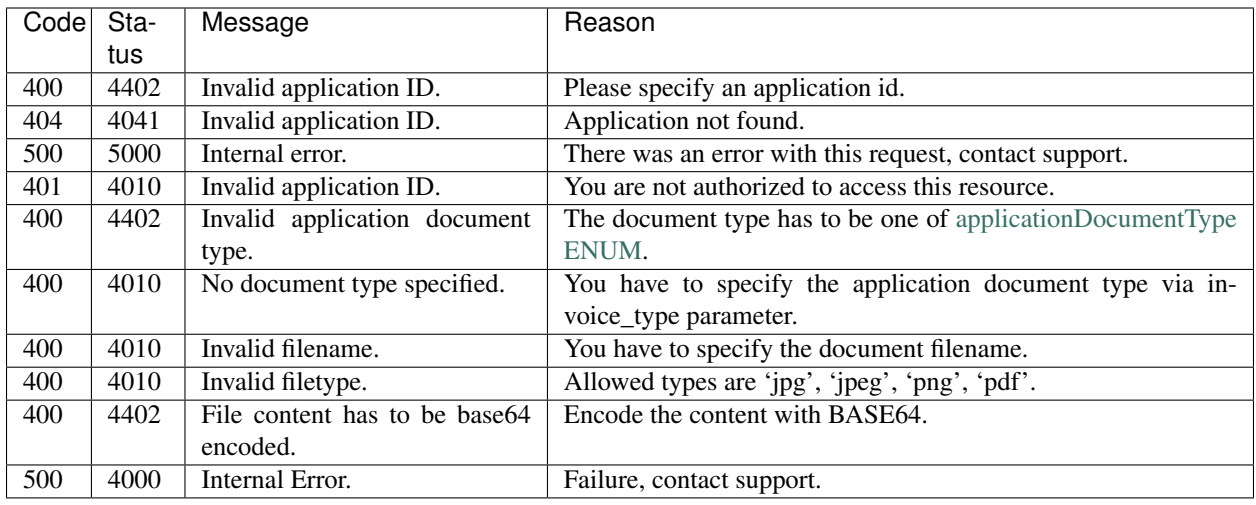

#### <span id="page-20-0"></span>**4.4.7 Request Application Payment**

After the succesfull delivery and installment of the product at the physical location of the buyer by the installer, this method should be invoked to indicate that the buyer is ready to be started on the repayments.

Before he is actually started on the repayments however, the buyer is prompted to confirm the succesfull delivery and installment as well.

Endpoint URL:

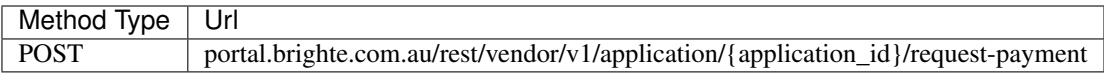

Parameters:

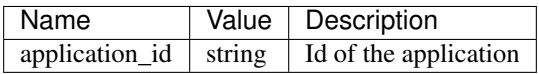

Sample request:

```
POST /rest/vendor/v1/application/{application_id}/request-payment HTTP/1.1
Host: portal.brighte.com.au
Accept: application/json
Content-Type: application/json
X-Session-Key: xxx
X-Session-Token: xxx
Cache-Control: no-cache
```
Successful Sample Response:

```
"status": 2000,
"application": "Application POD"
```
Resources:

{

}

• [Application POD](dataTypes.html#application)

Error codes:

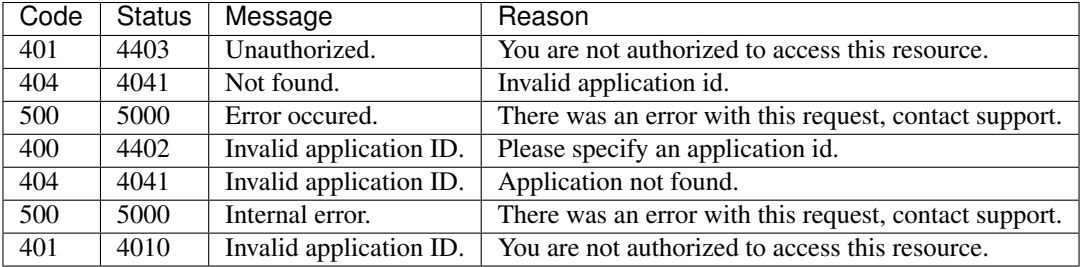

#### <span id="page-21-0"></span>**4.4.8 Send Application Secure Code**

Send application secure code to the applicant's mobile phone. This API call will return a random token that will need to be submitted along with the secure code.

Endpoint URL:

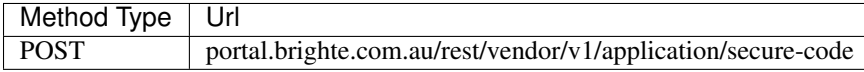

Parameters:

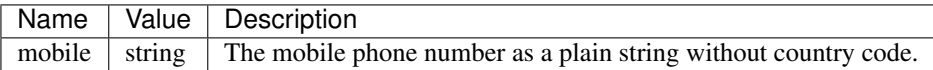

Sample request:

```
POST /rest/vendor/v1/application/secure-code HTTP/1.1
Host: portal.brighte.com.au
Accept: application/json
Content-Type: application/json
X-Session-Key: xxx
X-Session-Token: xxx
Cache-Control: no-cache
{
  "mobile" : "0416123456"
}
```

```
"status": 2000,
"token": "072b17a51edf4ca38f836293f3018f7117fa2c88"
```
Error codes:

{

}

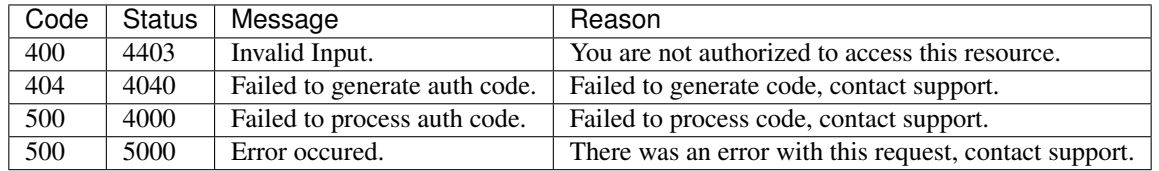

## <span id="page-22-0"></span>**4.5 Quotes**

#### <span id="page-22-1"></span>**4.5.1 Get Quotes**

Return all the quotes for a specific account.

The results are ordered by creation date. There is a maximum limit of 500 records per call and the next result set can be retrieved by utilizing the *pageNumber* parameter and the *hasMoreRecords* return field.

Endpoint URL:

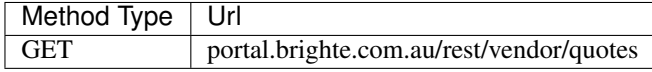

Parameters:

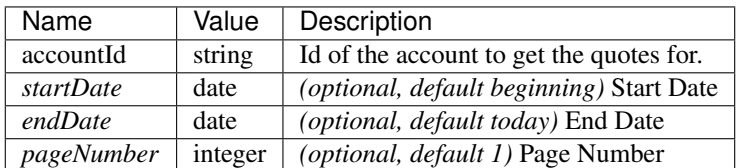

Sample request:

HTTP

```
GET /rest/vendor/v1/quotes?startDate=2018-04-01&endDate=2018-05-04&accountId=E897.675
˓→HTTP/1.1
Host: portal.brighte.com.au
Accept: application/json
Content-Type: application/json
X-Session-Key: xxx
X-Session-Token: xxx
Cache-Control: no-cache
```
Succesfull response:

```
{
    "status": 2000,
    "quotes": [
        Quote POD
    \frac{1}{2},
    "hasMoreRecords": boolean
}
```
Resources:

• [Quote POD](dataTypes.html#quote)

Error codes:

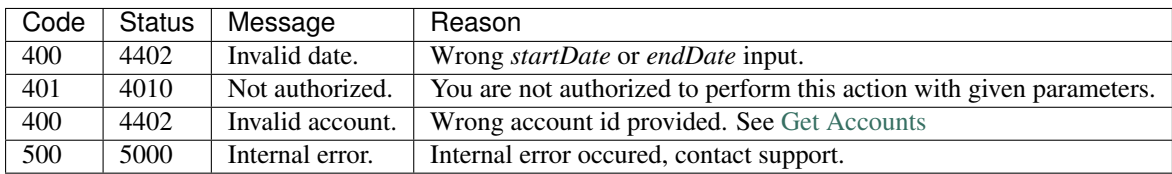

#### <span id="page-23-0"></span>**4.5.2 Get Quote**

Return information about a specific quote.

Endpoint URL:

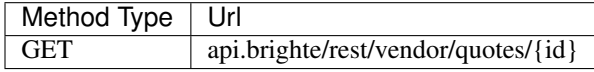

Parameters:

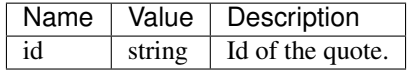

Sample request:

```
GET /rest/vendor/v1/quotes/1 HTTP/1.1
Host: portal.brighte.com.au
Accept: application/json
Content-Type: application/json
X-Session-Key: xxx
X-Session-Token: xxx
Cache-Control: no-cache
```

```
"status": 2000,
"quote": Quote POD
```
Resources:

{

}

• [Quote POD](dataTypes.html#quote)

Error codes:

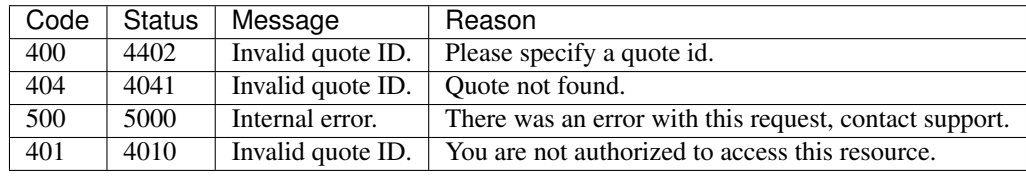

#### <span id="page-24-0"></span>**4.5.3 Create Quote**

Create a quote.

*You need to specify an account id.*

Endpoint URL:

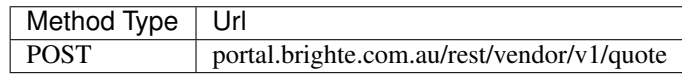

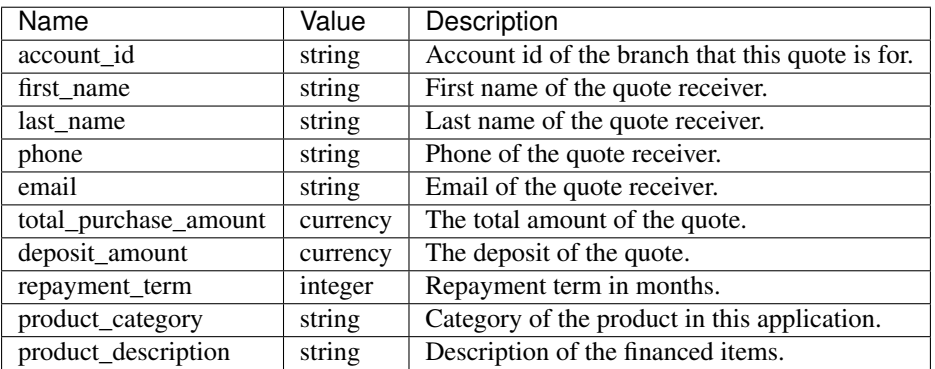

HTTP

```
POST /rest/vendor/v1/quote HTTP/1.1
Host: portal.brighte.com.au
Accept: application/json
Content-Type: application/json
X-Session-Key: xxx
X-Session-Token: xxx
Cache-Control: no-cache
{
    "first_name" : "Test First",
    "last_name" : "Lastnametest",
    "phone" : "0434632777",
    "email" : "generic.test.case420@gmail.com",
    "total_purchase_amount" : 15000,
    "deposit_amount" : 5000,
    "repayment_term" : 48,
    "product_category" : "Storage Battery(s)",
    "product_description" : "This product stores solar energy",
    "account_id" : "E435"
}
```
Succesfull response:

```
"status": 2000,
"quote": Quote POD
```
Resources:

{

}

• [Quote POD](dataTypes.html#quote)

Error codes:

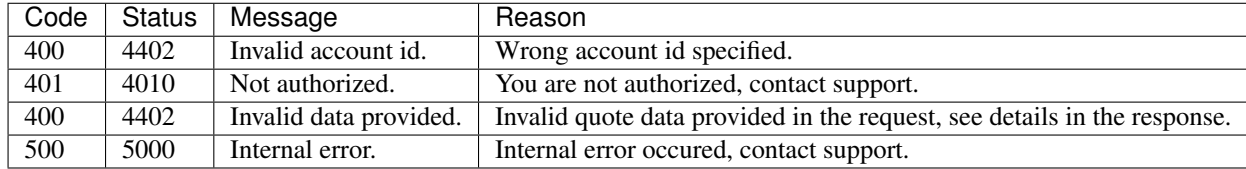

#### <span id="page-25-0"></span>**4.5.4 Resend Quote**

Resend a specific quote.

Endpoint URL:

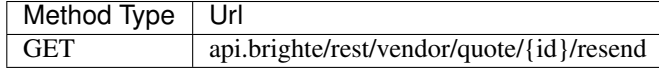

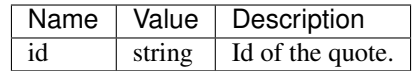

HTTP

```
POST /rest/vendor/v1/quote/{id}/resend HTTP/1.1
Host: portal.brighte.com.au
Accept: application/json
Content-Type: application/json
X-Session-Key: xxx
X-Session-Token: xxx
Cache-Control: no-cache
```
Succesfull response:

```
"status": 2000,
"quote": Quote POD
```
Resources:

{

}

• [Quote POD](dataTypes.html#quote)

Error codes:

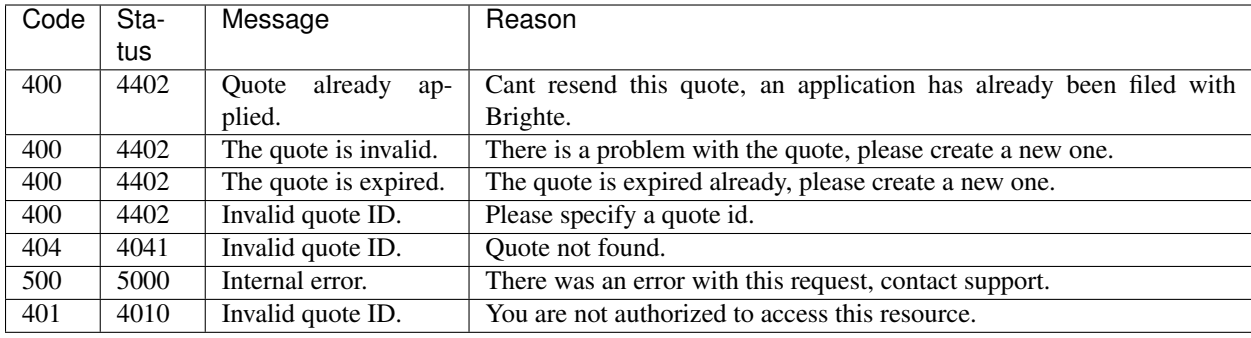

#### <span id="page-26-0"></span>**4.5.5 Delete Quote**

Cancel/delete a specific quote.

Endpoint URL:

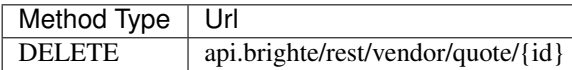

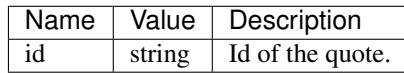

HTTP

```
DELETE /rest/vendor/v1/quote/{id} HTTP/1.1
Host: portal.brighte.com.au
Accept: application/json
Content-Type: application/json
X-Session-Key: xxx
X-Session-Token: xxx
Cache-Control: no-cache
```
Succesfull response:

```
"status": 2000,
"quote": Quote POD
```
Resources:

{

}

• [Quote POD](dataTypes.html#quote)

Error codes:

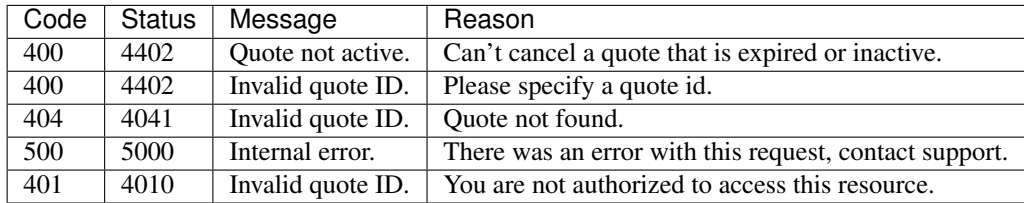

## <span id="page-27-0"></span>**4.6 Users**

#### <span id="page-27-1"></span>**4.6.1 Get Users**

The results are ordered by creation date. There is a maximum limit of 500 records per call and the next result set can be retrieved by utilizing the *pageNumber* parameter and the *hasMoreRecords* return field.

Endpoint URL:

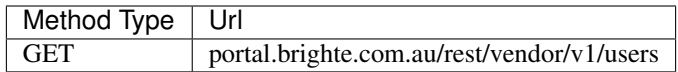

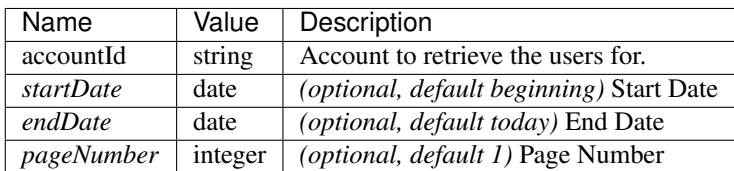

#### HTTP

```
GET /rest/vendor/v1/users?accountId=xxx&startDate=2018-01-01&endDate=2018-01-31&
˓→pageNumber=1 HTTP/1.1
Host: portal.brighte.com.au
Accept: application/json
Content-Type: application/json
X-Session-Key: xxx
X-Session-Token: xxx
Cache-Control: no-cache
```
Successful Sample Response:

```
{
    "status": 2000,
    "users": [
        User POD
    ],
    "hasMoreRecords": boolean
}
```
Resources:

• [User POD](dataTypes.html#user)

Error codes:

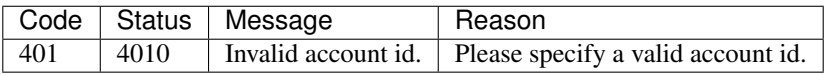

#### <span id="page-28-0"></span>**4.6.2 Get User**

Return information about a specific user.

Endpoint URL:

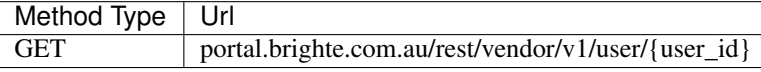

Parameters:

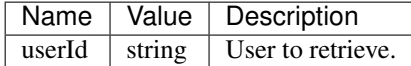

Sample request:

#### HTTP

```
GET /rest/vendor/v1/user/{user_id} HTTP/1.1
Host: portal.brighte.com.au
Accept: application/json
```
(continues on next page)

(continued from previous page)

```
Content-Type: application/json
X-Session-Key: xxx
X-Session-Token: xxx
Cache-Control: no-cache
```
Successful Sample Response:

```
"status": 2000,
"user": "User POD"
```
Resources:

{

}

• [User POD](dataTypes.html#user)

Error codes:

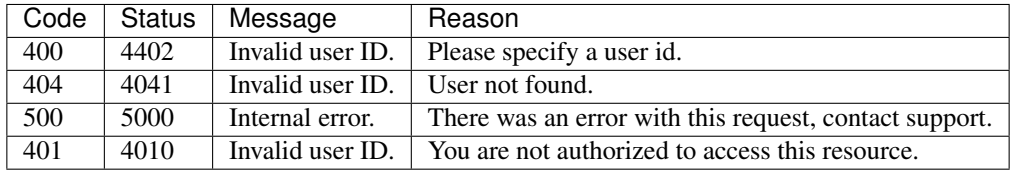

#### <span id="page-29-0"></span>**4.6.3 Create User**

Create a user with a specific account and user role.

Endpoint URL:

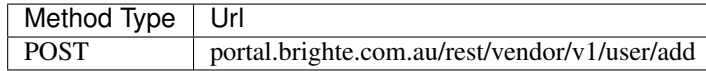

Parameters:

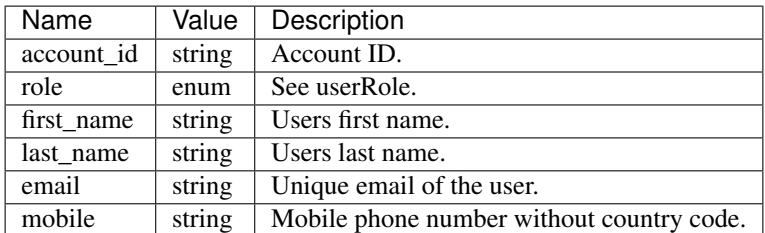

Sample request:

#### HTTP

```
POST /rest/vendor/v1/user/add HTTP/1.1
Host: portal.brighte.com.au
Accept: application/json
Content-Type: application/json
```
(continues on next page)

(continued from previous page)

```
X-Session-Key: xxx
X-Session-Token: xxx
Cache-Control: no-cache
{
    "role": "team+member",
    "first_name": "Testfn",
    "last_name": "TestLn",
    "email": "first.last1536623737@brighte.com.au",
    "mobile": "0411085823",
    "account_id": "E81"
}
```
Successful Sample Response:

```
"status": 2000,
"user": "User POD"
```
Resources:

{

}

• [User POD](dataTypes.html#user)

Error codes:

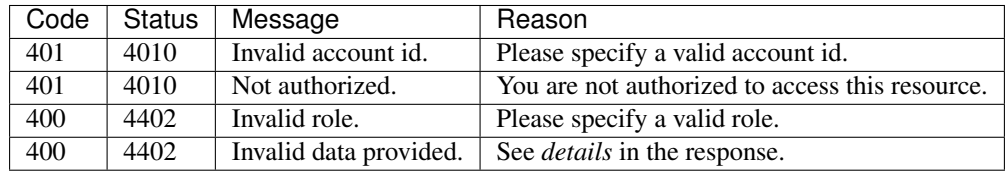

#### <span id="page-30-0"></span>**4.6.4 Update User**

Update a user.

Endpoint URL:

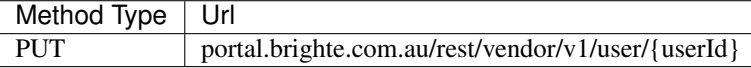

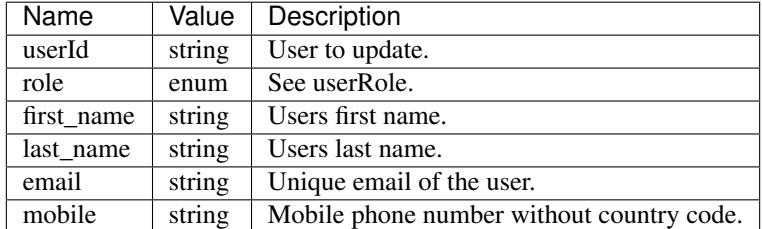

HTTP

```
PUT /rest/vendor/v1/user/{userId} HTTP/1.1
Host: portal.brighte.com.au
Accept: application/json
Content-Type: application/json
X-Session-Key: xxx
X-Session-Token: xxx
Cache-Control: no-cache
{
    "first_name": "johnny",
    "last_name": "bravo"
}
```
Successful Sample Response:

```
"status": 2000,
"user": "User POD"
```
Resources:

{

}

• [User POD](dataTypes.html#user)

Error codes:

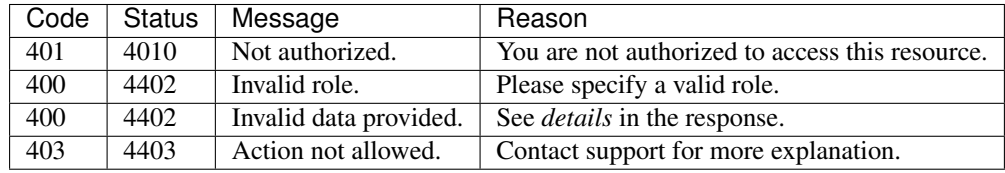

#### <span id="page-31-0"></span>**4.6.5 Delete User**

Delete a specific user.

Endpoint URL:

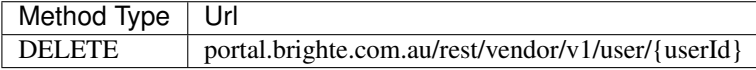

Parameters:

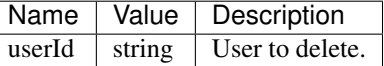

Sample request:

```
DELETE /rest/vendor/v1/user/{userId} HTTP/1.1
Host: portal.brighte.com.au
Accept: application/json
Content-Type: application/json
X-Session-Key: xxx
X-Session-Token: xxx
Cache-Control: no-cache
```
Successful Sample Response:

```
{
    "status": "2000"
}
```
Error codes:

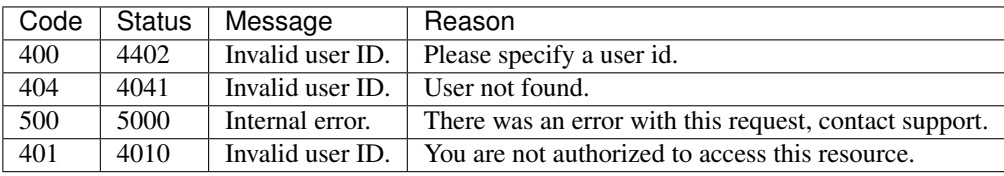

#### <span id="page-32-0"></span>**4.6.6 Generate User Api Credentials**

Generate API-Id and API-Secret for a specific user.

Endpoint URL:

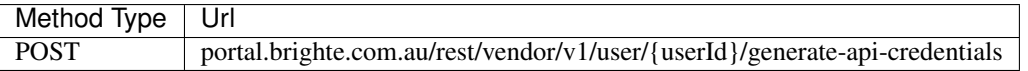

Parameters:

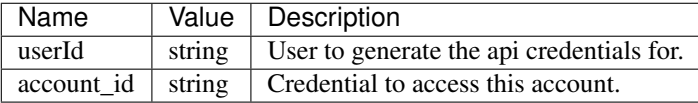

Sample request:

```
POST /rest/vendor/v1/user/{userId}/generate-api-credentials HTTP/1.1
Host: portal.brighte.com.au
Accept: application/json
Content-Type: application/json
X-Session-Key: xxx
X-Session-Token: xxx
Cache-Control: no-cache
{
    "accountId":"E81"
}
```
Successful Sample Response:

```
{
   "status": 2000,
   "userKey": "UserKey POD"
}
```
Resources:

• [UserKey POD](dataTypes.html#userkey)

Error codes:

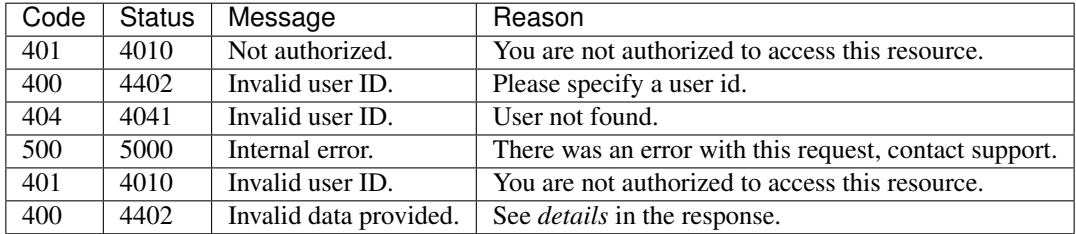

## <span id="page-33-0"></span>**4.7 Content**

#### <span id="page-33-1"></span>**4.7.1 Get Content**

Retrieve documents such as privacy policy, terms and condition or direct debit agreement.

Endpoint URL:

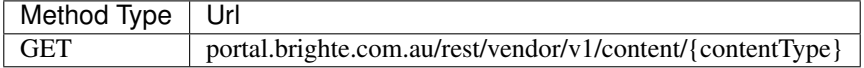

Parameters:

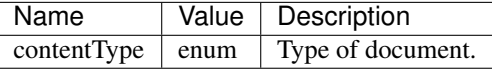

Sample request:

HTTP

```
GET /rest/vendor/v1/content/{contentType} HTTP/1.1
Host: portal.brighte.com.au
Accept: application/json
Content-Type: application/json
X-Session-Key: xxx
X-Session-Token: xxx
Cache-Control: no-cache
```
Successful Sample Response:

```
"status": 2000,
"content": Content POD
```
Resources:

{

}

• [Content POD](dataTypes.html#content)

Error codes:

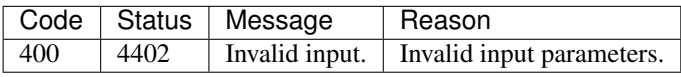

## <span id="page-34-0"></span>**4.8 Product Categories**

#### <span id="page-34-1"></span>**4.8.1 Get Product Categories**

Return all possible values for product category.

Endpoint URL:

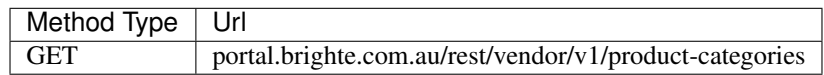

Parameters:

*No parameters*

Sample request:

HTTP

```
GET /rest/vendor/v1/product-categories HTTP/1.1
Host: portal.brighte.com.au
Accept: application/json
Content-Type: application/json
X-Session-Key: xxx
X-Session-Token: xxx
Cache-Control: no-cache
```
#### Successful Sample Response:

```
"status": 2000,
"productCategories": [
   ProductCategory POD
]
```
Resources:

• [ProductCategory POD](dataTypes.html#productcategory)

{

}

Error codes:

*No error codes*

## <span id="page-35-0"></span>**4.9 Calculate Repayment Amount**

#### <span id="page-35-1"></span>**4.9.1 Calculate Repayment Amount**

Calculate the repayment amount of the loan.

Endpoint URL:

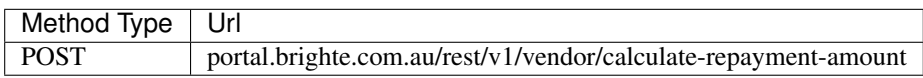

Parameters:

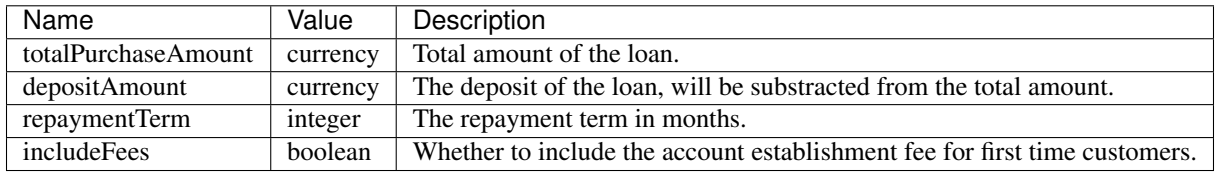

Sample request:

#### HTTP

```
POST /rest/vendor/v1/calculate-repayment-amount HTTP/1.1
Host: brighte.localhost
Accept: application/json
Content-Type: application/json
X-Session-Key: xxx
X-Session-Token: xxx
Accept: application/json
Cache-Control: no-cache
{
    "totalPurchaseAmount" : 15000,
    "depositAmount": 1000,
    "repaymentTerm" : 48,
    "includeFees" : 1
}
```
Succesfull response:

```
"status": 2000,
"repaymentAmount": RepaymentAmount POD
```
Resources:

{

}

• [RepaymentAmount POD](dataTypes.html#repaymentamount)

Error codes:

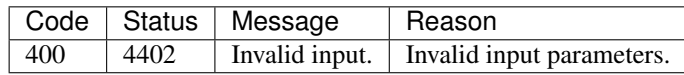

## <span id="page-36-0"></span>**4.10 Callout Requests**

#### <span id="page-36-1"></span>**4.10.1 Create Callout Request**

Initiate a callout request. If successful, the call will be made at the earliest available date and time, described in the returned *call\_datetime* field.

Endpoint URL:

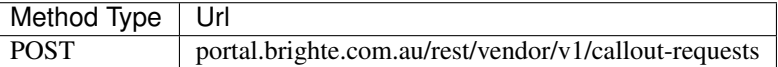

Parameters:

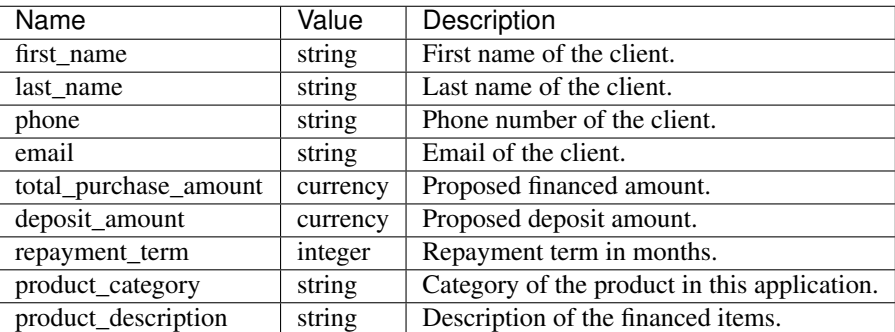

Sample request:

#### HTTP

```
POST /rest/vendor/v1/callout-requests HTTP/1.1
Host: portal.brighte.com.au
Accept: application/json
Content-Type: application/json
X-Session-Key: xxx
X-Session-Token: xxx
Cache-Control: no-cache
{
    "account_id" : 3,
    "first_name" : "John",
    "last_name" : "Smith",
    "phone" : "0434090090",
    "email" : "email@gmail.com",
    "total_purchase_amount" : 15000,
    "deposit_amount" : 5000,
```
(continues on next page)

(continued from previous page)

```
"repayment_term" : 48,
"product_category" : "Storage Battery(s)",
"product_description" : "Excellent Battery"
```
Successful Sample Response:

```
"status": 2000,
"callout": Callout POD
```
#### Resources:

}

{

}

• [Callout POD](dataTypes.html#callout)

Error codes:

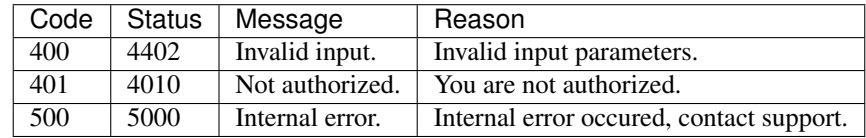

# CHAPTER 5

## API Data Types

<span id="page-38-0"></span>Here is a complete list of data types used by Brighte API.

## <span id="page-38-1"></span>**5.1 Simple Data Types**

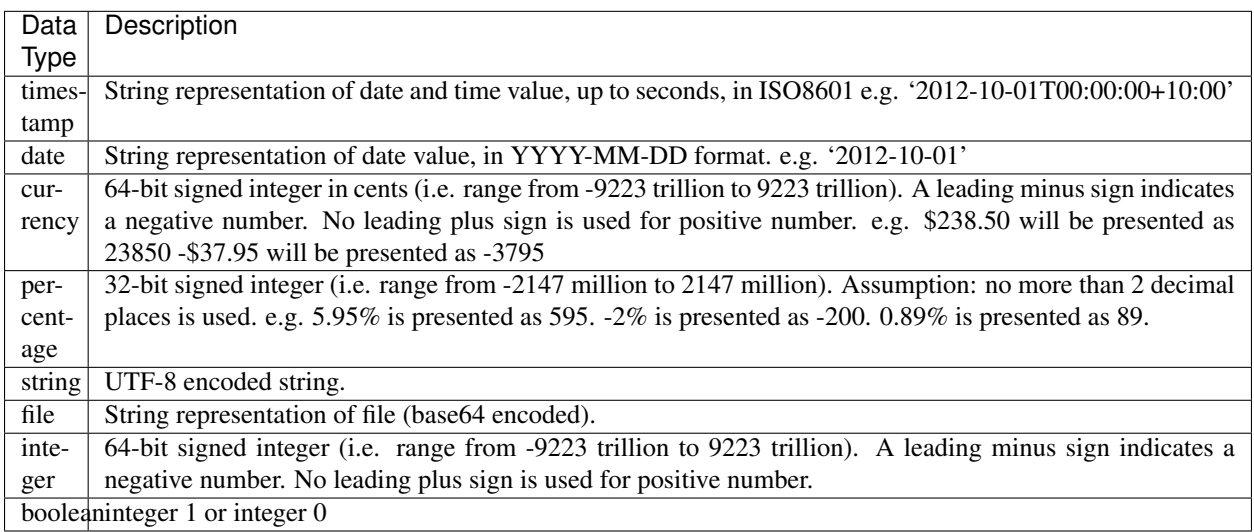

## <span id="page-39-0"></span>**5.2 Enums**

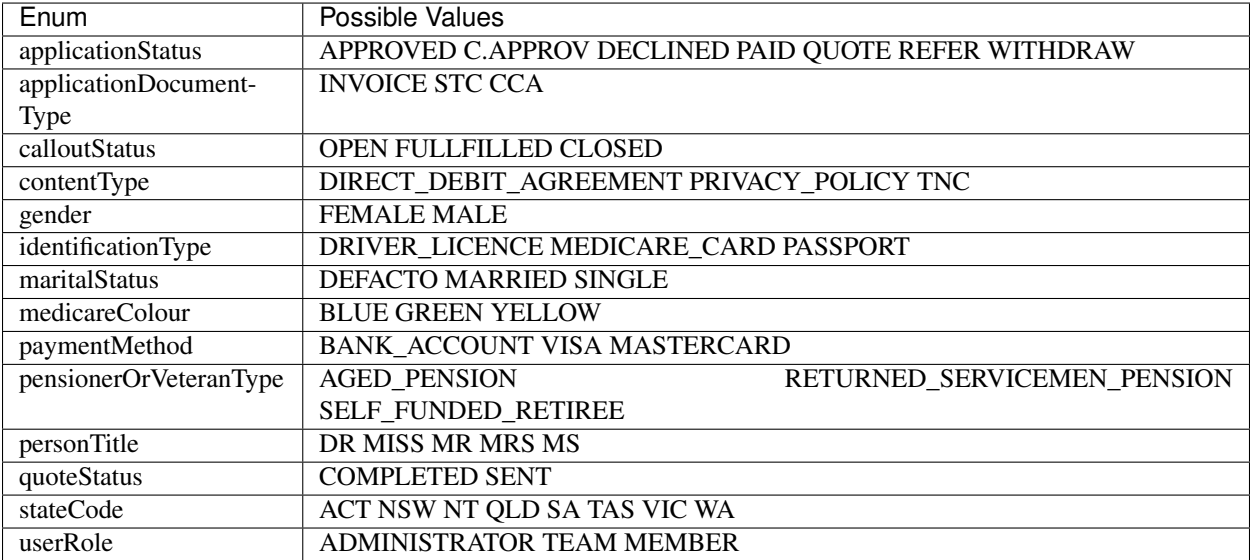

## <span id="page-39-1"></span>**5.3 Complex Data Types (aka POD objects)**

Complex data types are implemented as POD objects.

#### <span id="page-39-2"></span>**5.3.1 Application**

JSON template for Application POD:

```
"id": string,
"applicants": Applicant POD[],
"team_member": string,
"financed_amount": currency,
"repayment_term": integer,
"product_category": string,
"product_description": string,
"status": enum<applicationStatus>,
"created": timestamp
```
Resources:

{

}

• [Applicant POD](dataTypes.html#applicant)

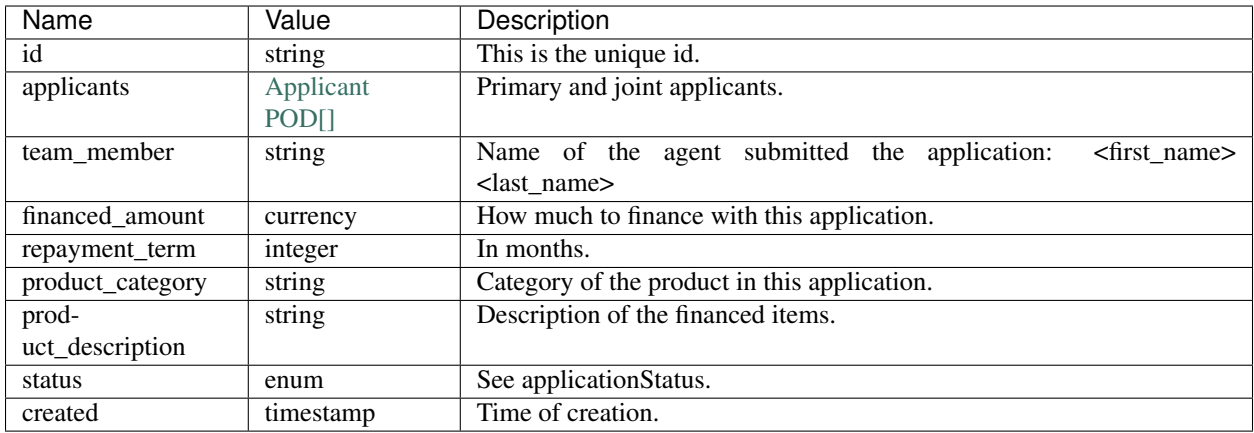

### <span id="page-40-0"></span>**5.3.2 Applicant**

{

}

JSON template for Applicant POD:

```
"id": string,
"name": string,
"email": string,
"mobile": string,
"dob": date,
"joint_applicant": boolean
```
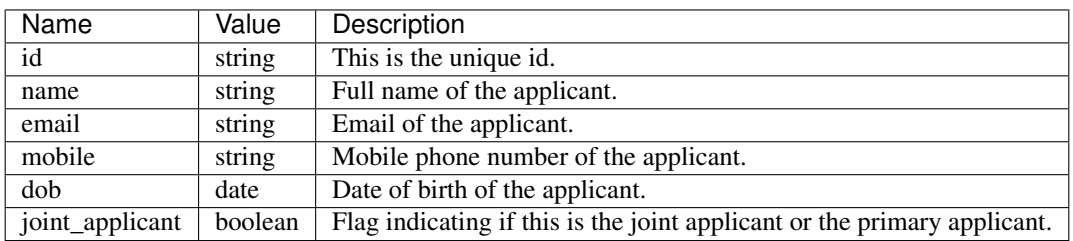

### <span id="page-40-1"></span>**5.3.3 ApplicationDocument**

JSON template for ApplicationDocument POD:

```
"type": enum<applicationDocumentType>,
"filename": string,
```
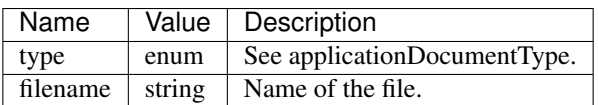

{

}

#### <span id="page-41-0"></span>**5.3.4 Quote**

}

JSON template for Quote POD:

```
{
   "id": string,
   "applicant_email": string,
   "total_purchase_amount": currency,
   "deposit_amount": currency,
   "repayment_term": integer,
   "product_category": string,
   "product_description": string,
   "created": timestamp,
   "team_member": string,
   "applicant": string,
   "status": enum<quoteStatus>
```
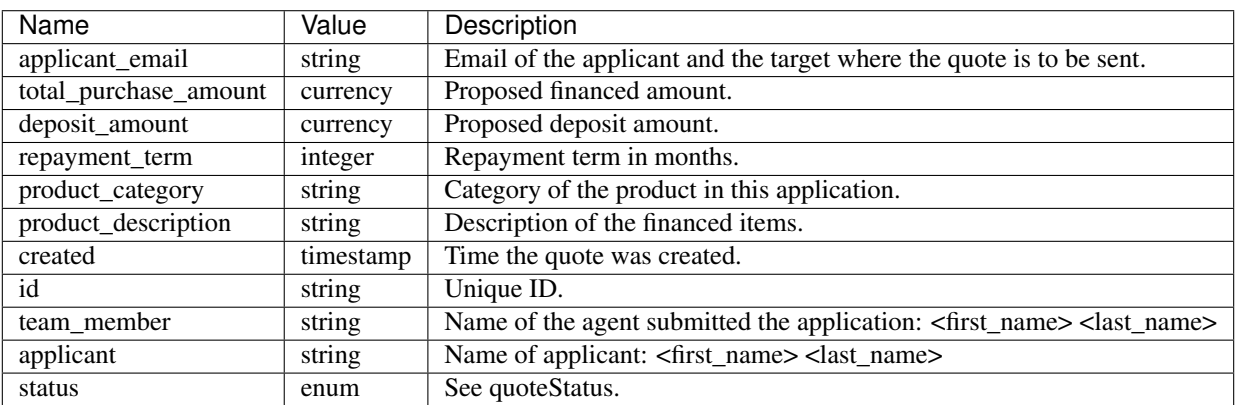

#### <span id="page-41-1"></span>**5.3.5 User**

{

}

JSON template for User POD:

```
"id": string,
"role": enum<userRole>,
"firstName": string,
"lastName": string,
"email": string,
"mobile": string
```
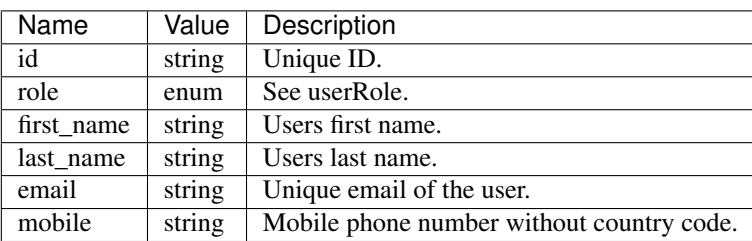

#### <span id="page-42-0"></span>**5.3.6 Account**

{

}

{

}

{

}

JSON template for Account POD:

```
"id": integer,
"entity_legal_name": string,
"entity_trading_name": string,
```
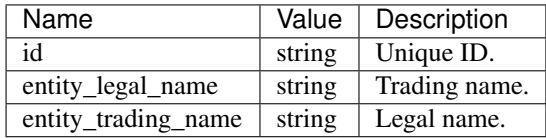

#### <span id="page-42-1"></span>**5.3.7 Content**

JSON template for Content POD:

```
"content_type": enum<contentType>,
"version": timestamp,
"content": string,
```
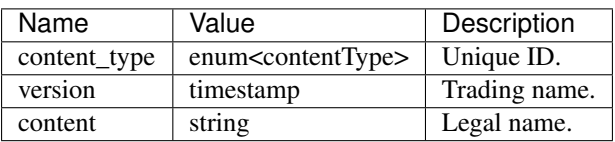

#### <span id="page-42-2"></span>**5.3.8 ProductCategory**

JSON template for ProductCategory POD:

```
"name": string,
"slug": string,
"icon": string
```
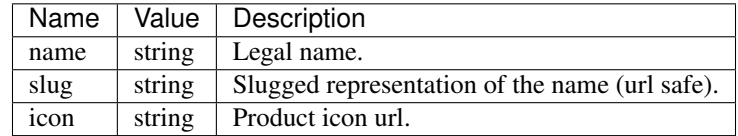

#### <span id="page-42-3"></span>**5.3.9 RepaymentAmount**

JSON template for ProductCategory POD:

```
"repaymentAmount": currency,
"instalments": integer
```
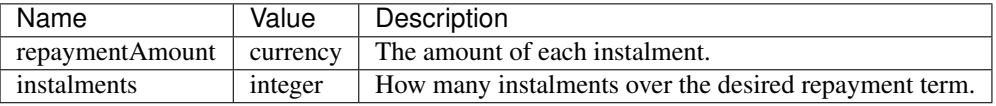

#### <span id="page-43-0"></span>**5.3.10 Callout**

{

}

JSON template for Callout POD:

```
{
    "id": string,
    "first_name": string,
    "last_name": string,
    "phone": string,
    "email": string,
    "total_purchase_amount": currency,
    "deposit_amount": currency,
    "repayment_term": integer,
    "product_category": string,
    "product_description": string,
    "call_datetime": timestamp,
    "status": enum<calloutStatus>,
    "created": timestamp,
    "modified": timestamp,
    "full_name": string,
    "financed_amount": currency
}
```
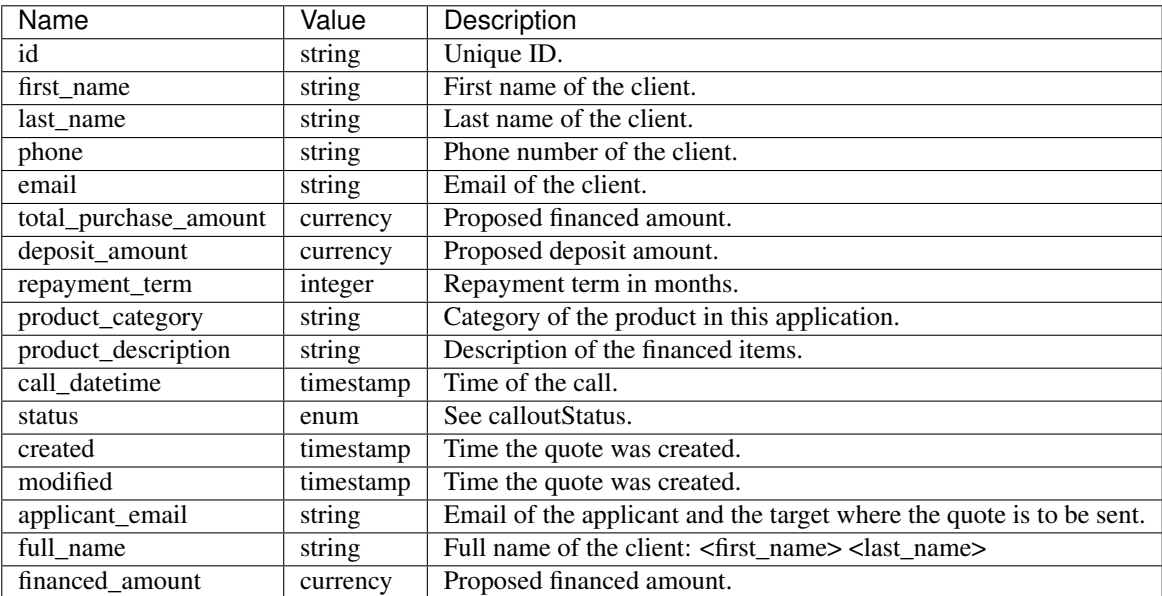

#### <span id="page-44-0"></span>**5.3.11 UserKey**

{

}

JSON template for UserKey POD:

```
"apiId": string,
"apiSecret": string
```
![](_page_44_Picture_61.jpeg)